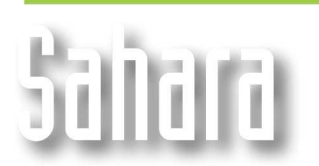

**FEATURES** 

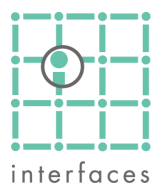

# **Importing data**

Sahara can import data directly from Excel and Access files.

When you try to import data from them, you will see a dropdown list becomes available in Import windows, showing the names of the different sheets of the Excel file, or the names of the tables and views of the Access files.

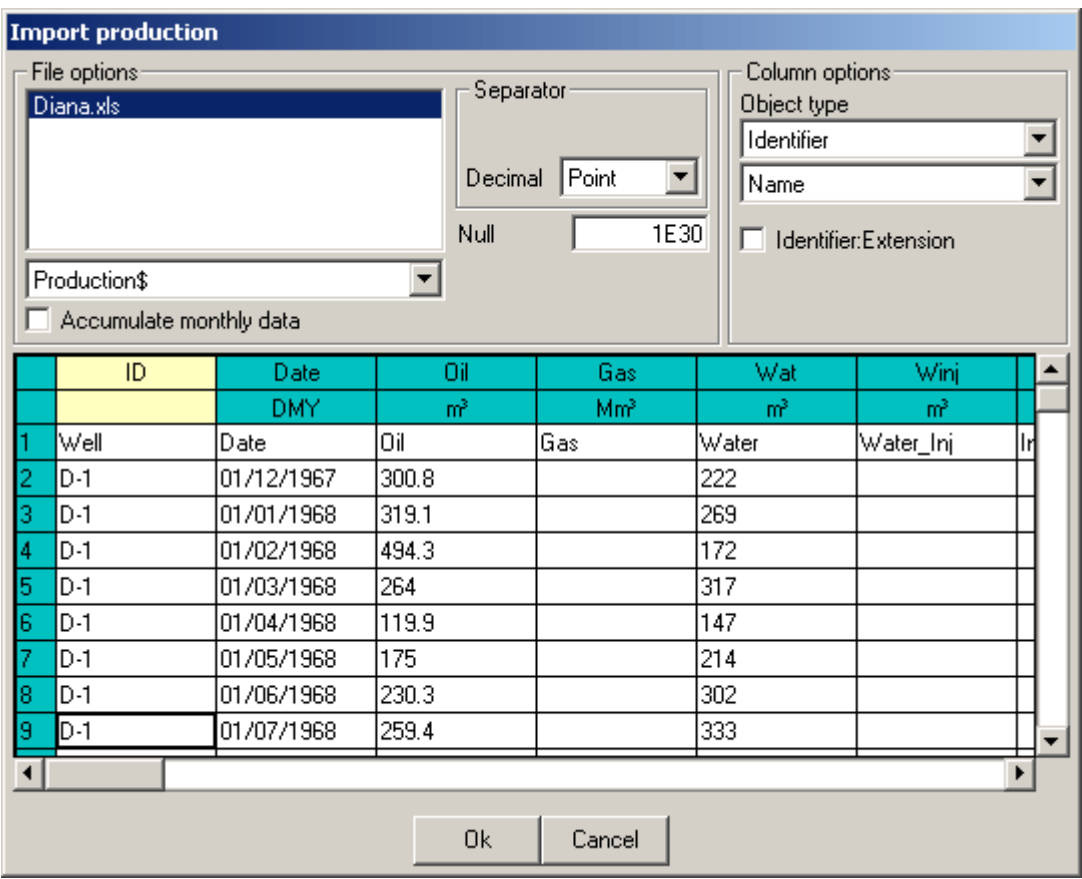

In this example we want to import production data from an Excel file, and have selected the sheet Production as the source of this data.

The rest of the import process remains the same as with text files, you have to verify the Variables assignment and units before importing them.

## **UNIX Files**

Sahara may import UNIX files directly.

When you select UNIX files in the importations, Sahara recognizes the characters that indicate an end of line and processes them the same way as DOS files.

### **Decimal separator**

Sahara uses the information of Windows Regional configuration to know which decimal and thousands separators should it use to process files when importing.

The problem that could arise with this is when you are importing a text file whose decimal separator is not the same as the one configured in Windows.

In Import windows, you have a combo box where you can select the appropiate decimal separator for the file you are trying to import.

Because it's common to find files created in software that do not operate in Windows or do not use the regional configuration for exporting, Sahara suggests by default "." as decimal separator when importing maps, isolines, lines or logs. In the rest of the cases, the proposed separator will be the one indicated in Windows Regional Configuration.

The thousand's separator is ignored when importing in Sahara.

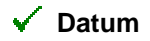

Wells can have different elevation measurements registered, as Ground Level (GL), Kelly Bushing (KB), Rotary Table (RT) and Derrick Floor (DF).

Datum is the elevation to which all depths labeled as measured depth (MD) or true vertical depth (TVD) are referred.

In Sahara you can import all the different elevation measurements, but you should assign one of them to **Datum**

## **Depth Units**

You can work with depths as lengths measured along the trajectory of a well, referred to a Datum, or as vertical measurements referred to a plane, usually sea level.

#### **Measured Depth (MD)**

This depths are measured referred to a datum, along well trajectory. Wellwork and log depths are usually measured this way

#### **Vertical Depths**

Usually referred to sea level, and according to the most frequently used convention, decreasing with depth (negative below sea level). This is called **True Vertical Depth Sub Sea (TVDSS)**

If the opposite convention is used, and values are positive below sea level, then it is called **True Vertical Depth Under Sea Level (TVDUSL)**

These depths are frequently used for structural maps.

If the reference level is the Datum, then depths are called **True Vertical Depth (TVD)** and are positive downwards.

Internal depth conversions from MD or TVD to TVDSS can not be performed if no **Datum** is available

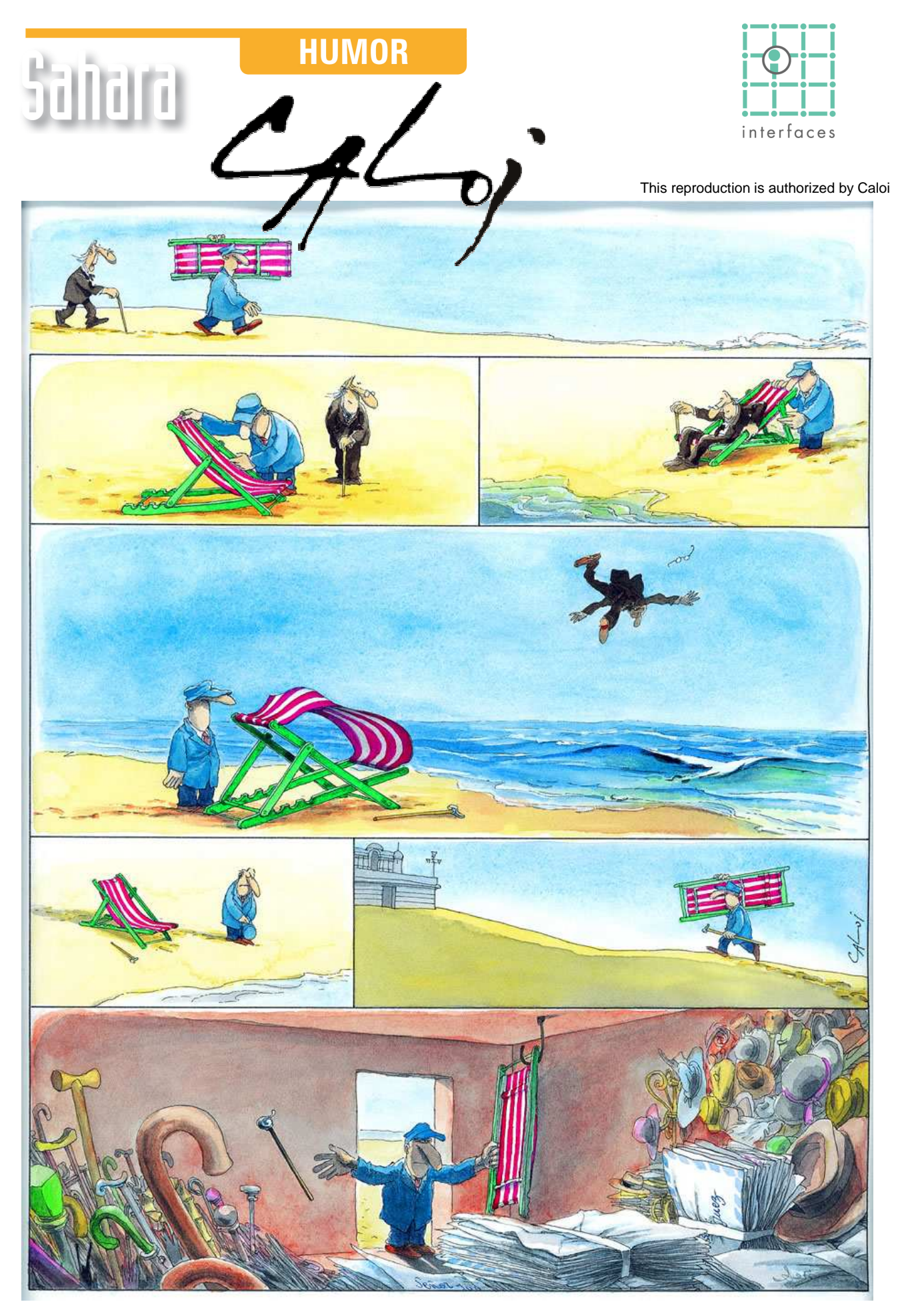

Reproduction forbidden